# SATELLINE-M3-TR8 TRANSCEIVER MODULE INTEGRATION GUIDE v.1.1

## **IMPORTANT NOTICE**

All rights to this manual are owned solely by Satel Oy (referred to in this user guide as Satel). All rights reserved. The copying of this manual (without the written permission from the owner) by printing, copying, recording or by any other means, or the full or partial translation of the manual to any other language, including all programming languages, using any electrical, mechanical, magnetic, optical, manual or other methods or devices is forbidden.

Satel reserves the right to change the technical specifications or functions of its products, or to discontinue the manufacture of any of its products or to discontinue the support of any of its products, without any written announcement and urges its customers to ensure, that the information at their disposal is valid.

Satel software and programs are delivered "as is". The manufacturer does not grant any kind of warranty including guarantees on suitability and applicability to a certain application. Under no circumstances is the manufacturer or the developer of a program responsible for any possible damages caused by the use of a program. The names of the programs as well as all copyrights relating to the programs are the sole property of Satel. Any transfer, licensing to a third party, leasing, renting, transportation, copying, editing, translating, modifying into another programming language or reverse engineering for any intent is forbidden without the written consent of Satel.

SATEL PRODUCTS HAVE NOT BEEN DESIGNED, INTENDED NOR INSPECTED TO BE USED IN ANY LIFE SUPPORT RELATED DEVICE OR SYSTEM RELATED FUNCTION NOR AS A PART OF ANY OTHER CRITICAL SYSTEM AND ARE GRANTED NO FUNCTIONAL WARRANTY IF THEY ARE USED IN ANY OF THE APPLICATIONS MENTIONED.

Salo, FINLAND 2016

Copyright: 2016 Satel Oy

No part of this document may be reproduced, transmitted or stored in a retrieval system in any form or by any means without the prior written permission of Satel Oy. This document is provided in confidence and must not be distributed to third parties without the express permission of Satel Oy.

## **RESTRICTIONS ON USE**

SATELLINE-M3-TR8 radio transceiver module has been designed to operate on 868-870 MHz, the exact use of which differs from one region and/or country to another. The user of a radio transceiver module must take care that the said device is not operated without the permission of the local authorities on frequencies other than those specifically reserved and intended for use without a specific permit.

SATELLINE-M3-TR8 is allowed to be used in the following countries, either on license free channels or on channels where the operation requires a license. More detailed information is available at the local frequency management authority.

Countries: AT, BE, BG, CH, CY, CZ, DE, DK, EE, ES, FI, FR, GB, GR, HU, IE, IS, IT, LT, LU, LV, MT, NL, NO, PL, PT, RU, RO, SE, SI and SK.

#### WARNING - RF Exposure

 $\overline{\mathsf{L}}$ 

To comply with RF exposure compliance requirements, maximum antenna gain (in dB) must not exceed calculated signal loss (in dB) in antenna cable and separation distance of at least 25 cm must be maintained between the antenna of this device and all persons. This device must not be co-located or operating in conjunction with any other antenna or transmitter.

This integration guide applies to the combination of Firmware/Hardware version listed in the table below. See www.satel.com for the newest firmware and Integration Guide version.

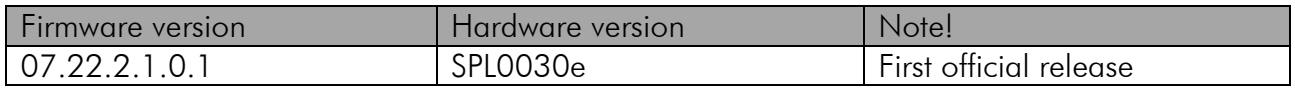

## **PRODUCT CONFORMITY**

Hereby, Satel Oy declares that SATELLINE-M3-TR8 radio transceiver module is in compliance with the essential requirements (radio performance, electromagnetic compatibility and electrical safety) and other relevant provisions of Directive 1999/5/EC. Therefore the equipment is labeled with the following CE-marking.

# $C$   $C$  60598 $D$

## **WARRANTY AND SAFETY INSTRUCTIONS**

Read these safety instructions carefully before using the product:

-Warranty will be void, if the product is used in any way that is in contradiction with the instructions given in this manual

-The radio transceiver module is only to be operated at frequencies allocated by local authorities, and without exceeding the given maximum allowed output power ratings. Satel and its distributors are not responsible, if any products manufactured by it are used in unlawful ways.

-The devices mentioned in this manual are to be used only according to the instructions described in this manual. Faultless and safe operation of the devices can be guaranteed only if the transport, storage, operation and handling of the device are appropriate. This also applies to the maintenance of the products.

# **TABLE OF CONTENTS**

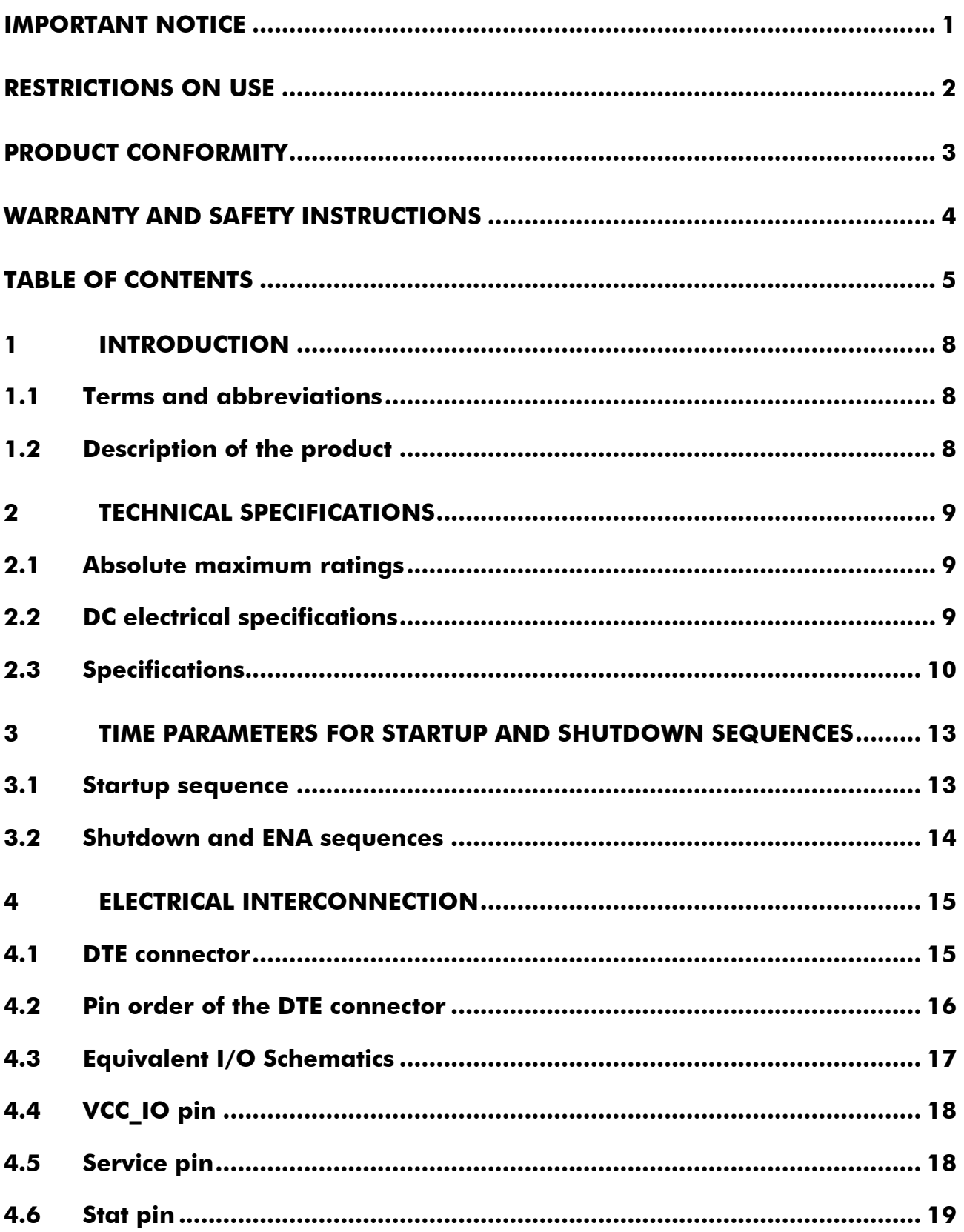

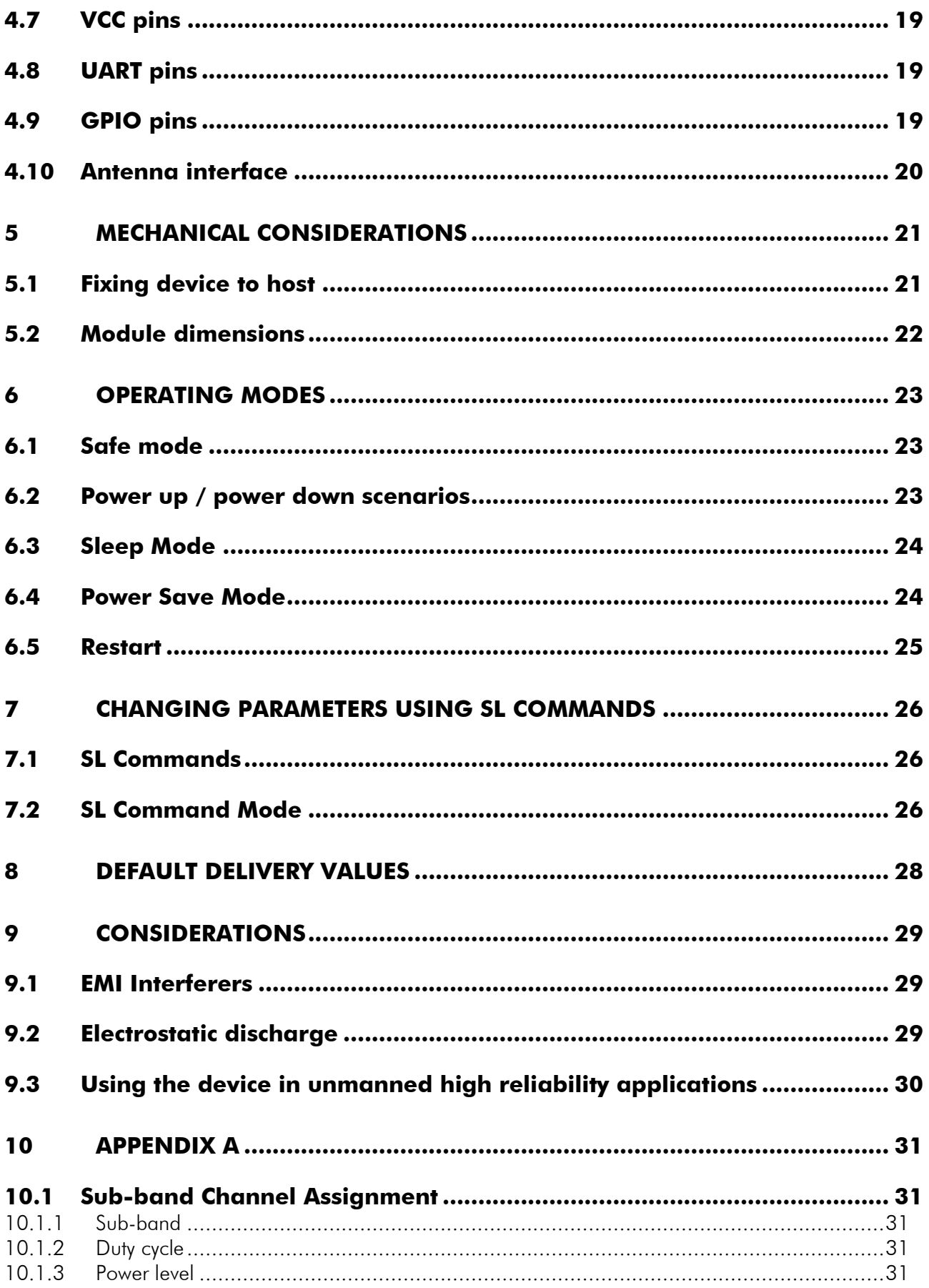

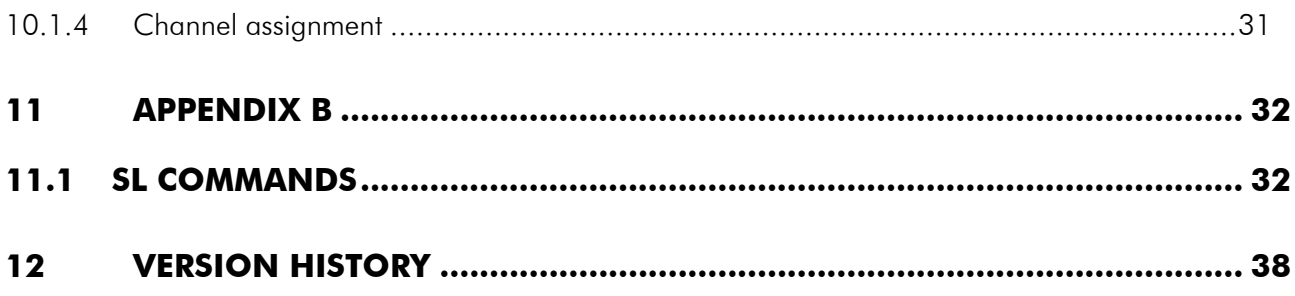

# **1 INTRODUCTION**

Satel Oy is a Finnish electronics and Telecommunications company specializing in the design and manufacture of wireless data communication products. Satel designs, manufactures and sells radio modems intended for use in applications ranging from data transfer to alarm relay systems. End users of SATEL products include both public organizations and private individuals.

Satel Oy is the leading European manufacturer of radio modems. Satel radio modems have been certified in most European countries and also in many non-European countries.

This document is the integration guide for the SATELLINE-M3-TR8 radio transceiver module. It is intended to describe how to use the module and how to integrate it into a host device.

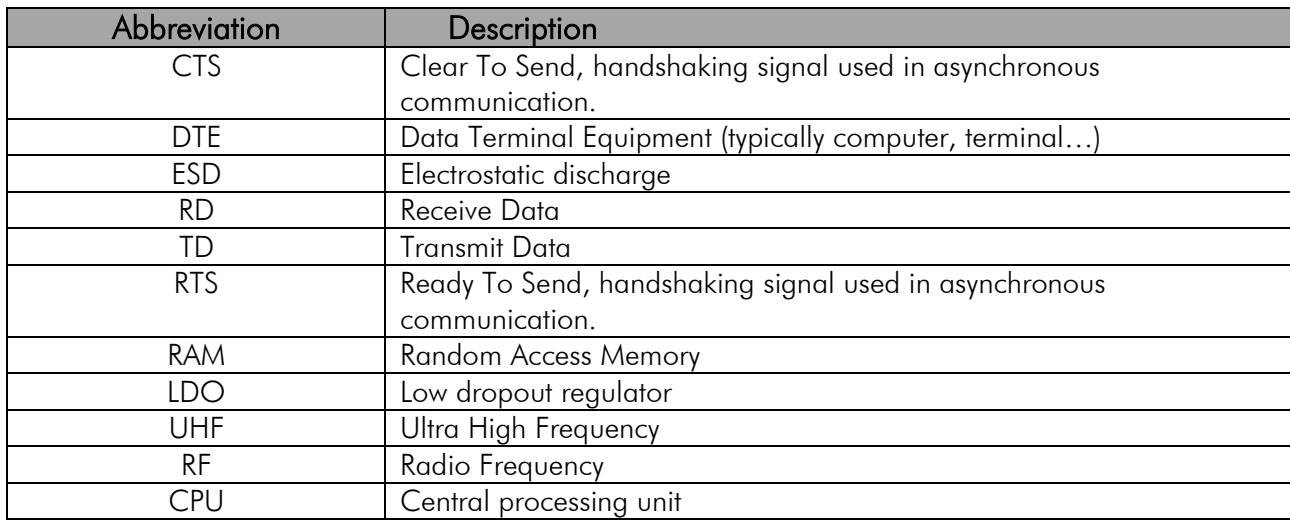

#### **1.1 Terms and abbreviations**

## **1.2 Description of the product**

The SATELLINE-M3-TR8 is a UHF radio transceiver module, which transmits and receives data from the UHF frequency band. The module is designed to be as compact and power efficient as possible. It has been developed to be especially suitable for integration into battery powered and space constrained host applications benefiting from UHF communications.

The module transmits and receives data via the Air interface, modulates and demodulates, encodes and decodes the data and sends the received data payload to the DTE port. The DTE interface is used to provide power and communicate with the module.

# **2 TECHNICAL SPECIFICATIONS**

## **2.1 Absolute maximum ratings**

Absolute maximum ratings for voltages on different pins are listed in the following table. Exceeding these values will cause permanent damage to the module.

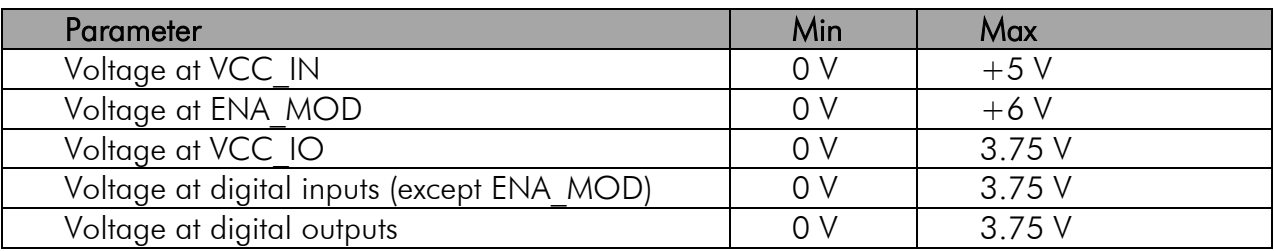

Note. All voltages are referenced to GND.

## **2.2 DC electrical specifications**

Recommended operating conditions:

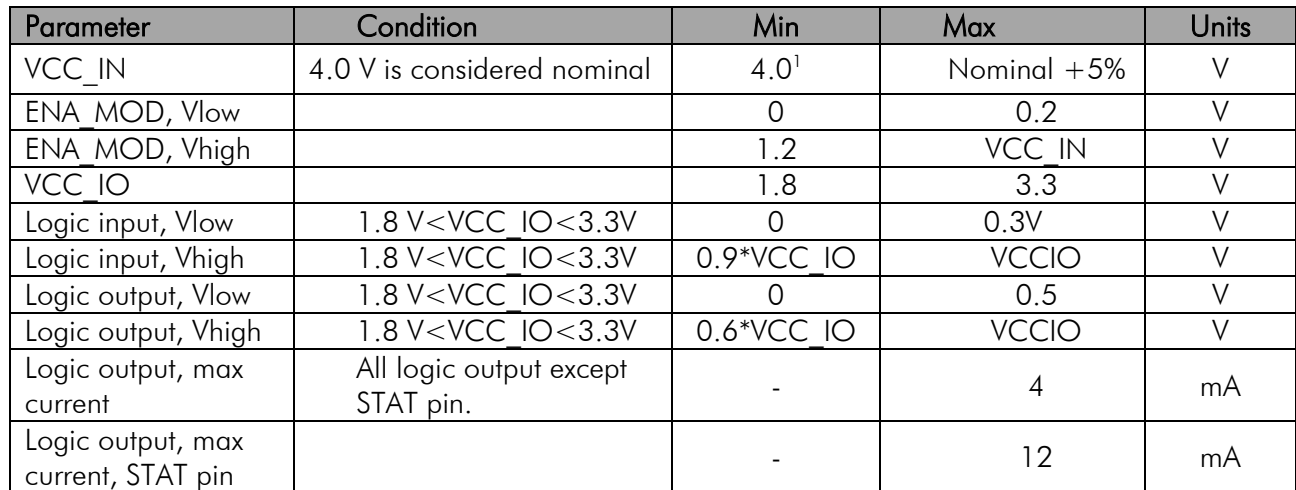

<sup>1</sup> Meets the ETSI requirements on given operating voltage range. Exceeding the values might drive the module outside of the ETSI EN 300 220 requirements.

# **2.3 Specifications**

SATELLINE-M3-TR8 complies with the following international standards: EN 300 220-1, -2, EN 301 489-1, -3 and EN 60950-1.

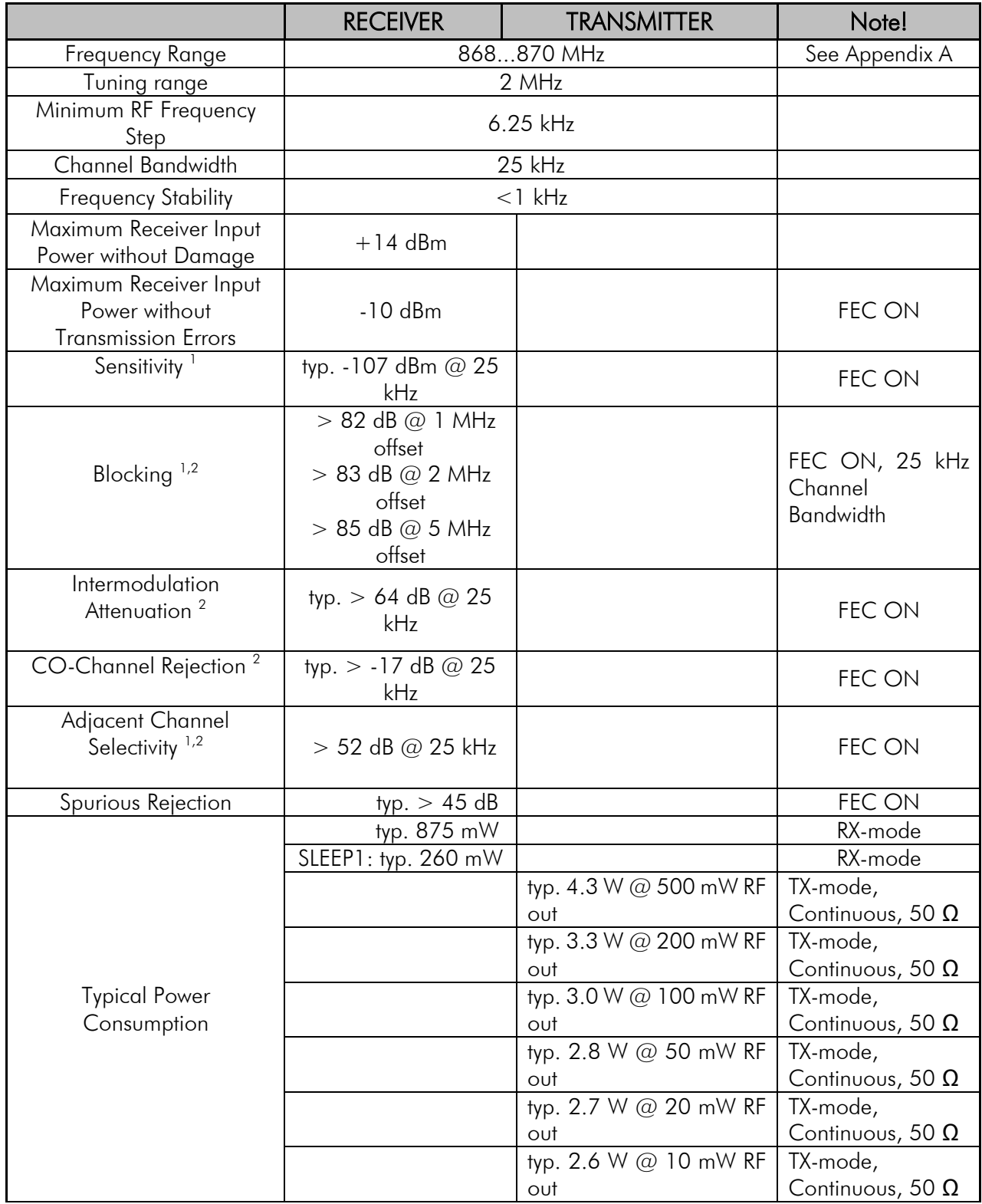

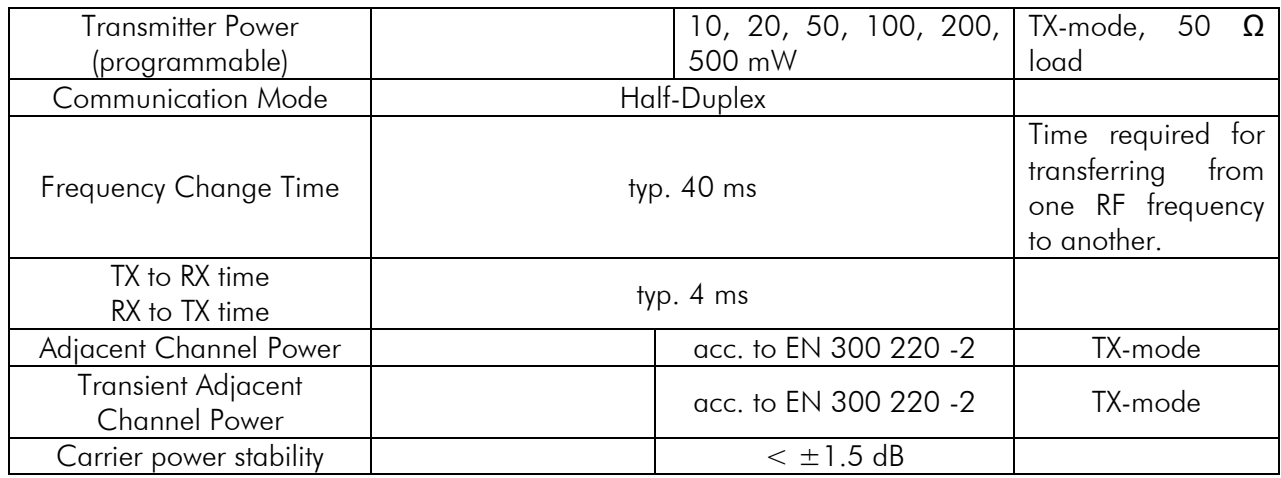

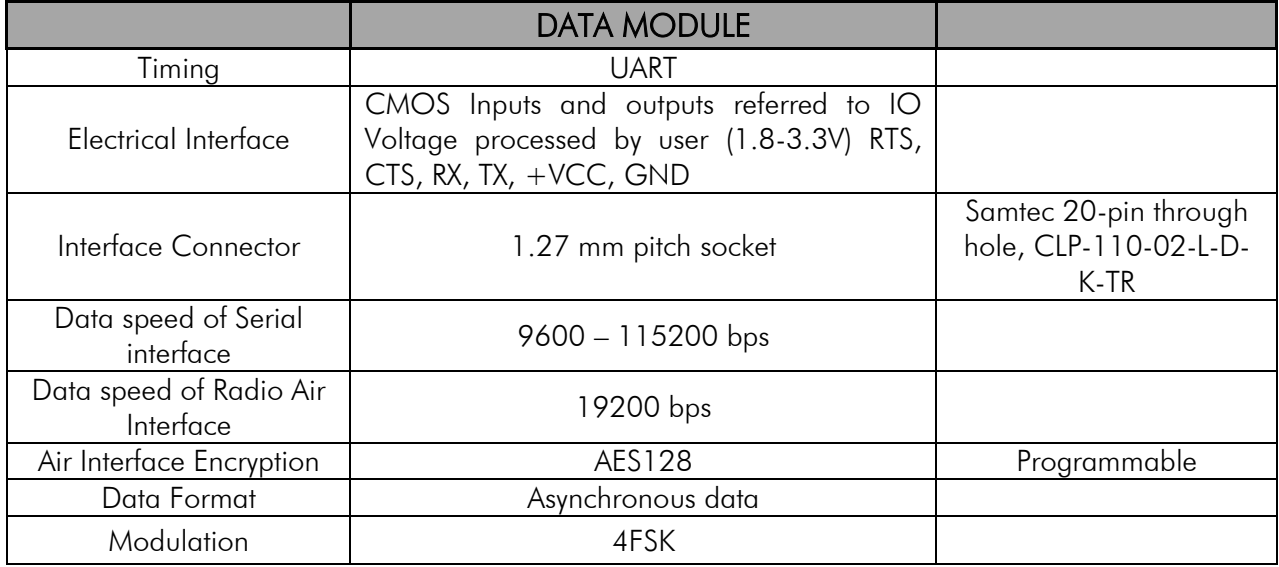

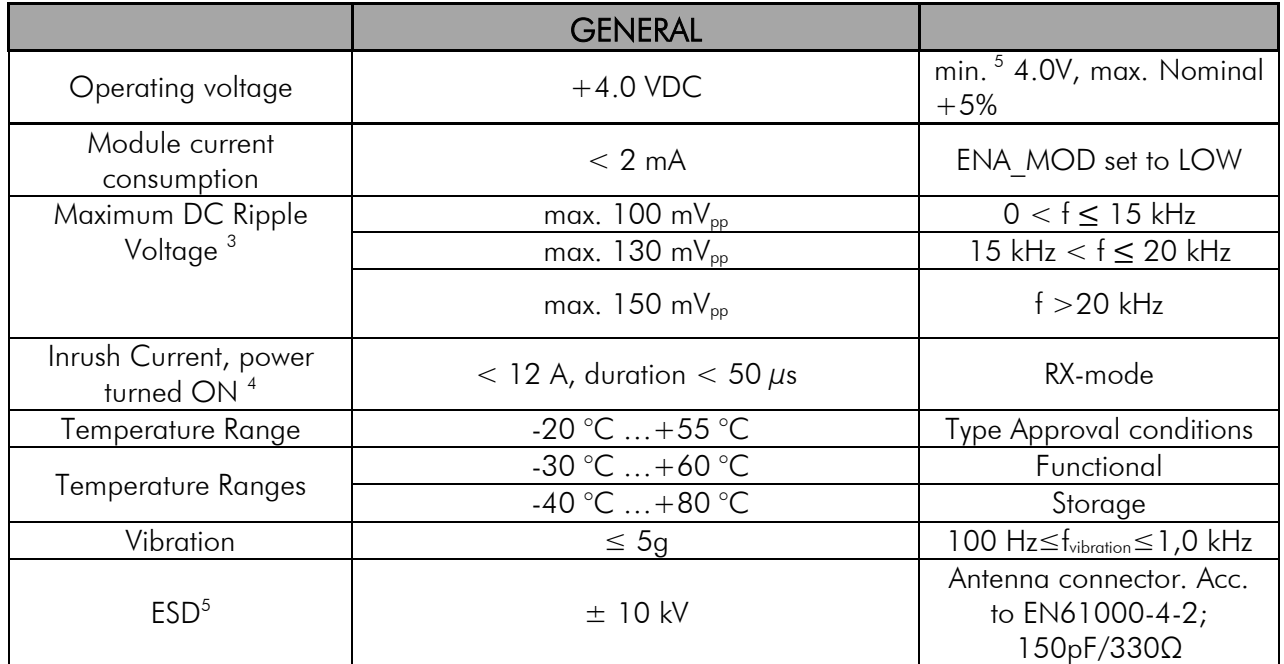

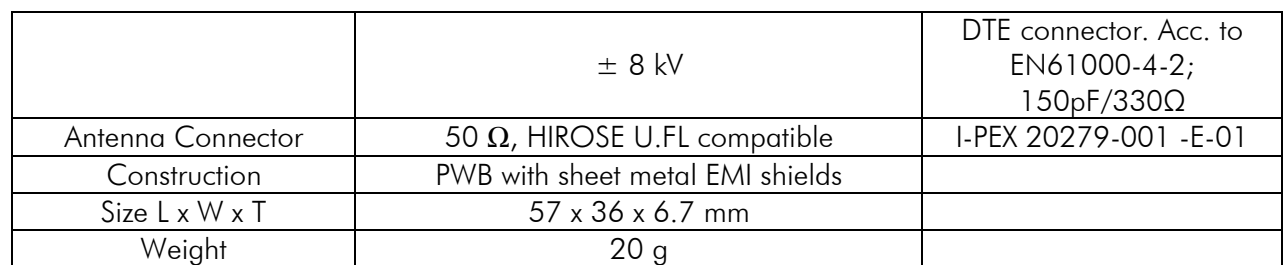

Test condition  $V_{CC}$  = 4.0 V and  $T_A$  = 25 °C

<sup>1</sup> According to EN 300 220-2 V2.4.1 measurement setup.

<sup>2</sup>The measured average of a sample of five M3-TR8 modules.

<sup>3</sup> Higher values exceed the -36 dBm spurious limit at the antenna e.g. EN 300 220-2 requirement.

<sup>4</sup>Measured using Agilent 1147B current probe and TTi TSX1820P DC power supply.

<sup>5</sup> Measured under normal ambient conditions,  $T_A = 25$  °C. When the device is used in different environment, the results may change significantly. It is recommended to use external ESD protection in demanding conditions.

## **3 TIME PARAMETERS FOR STARTUP AND SHUTDOWN SEQUENCES**

The following table shows the recommend times for startup and shutdown sequences.

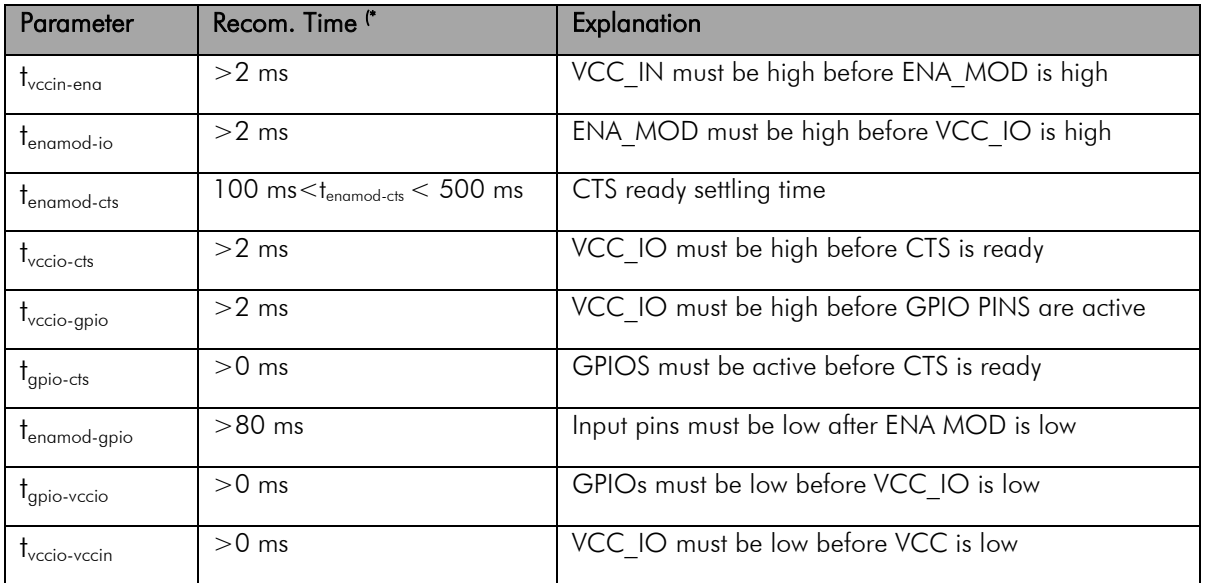

#### **3.1 Startup sequence**

The following diagram will describe the startup sequence.

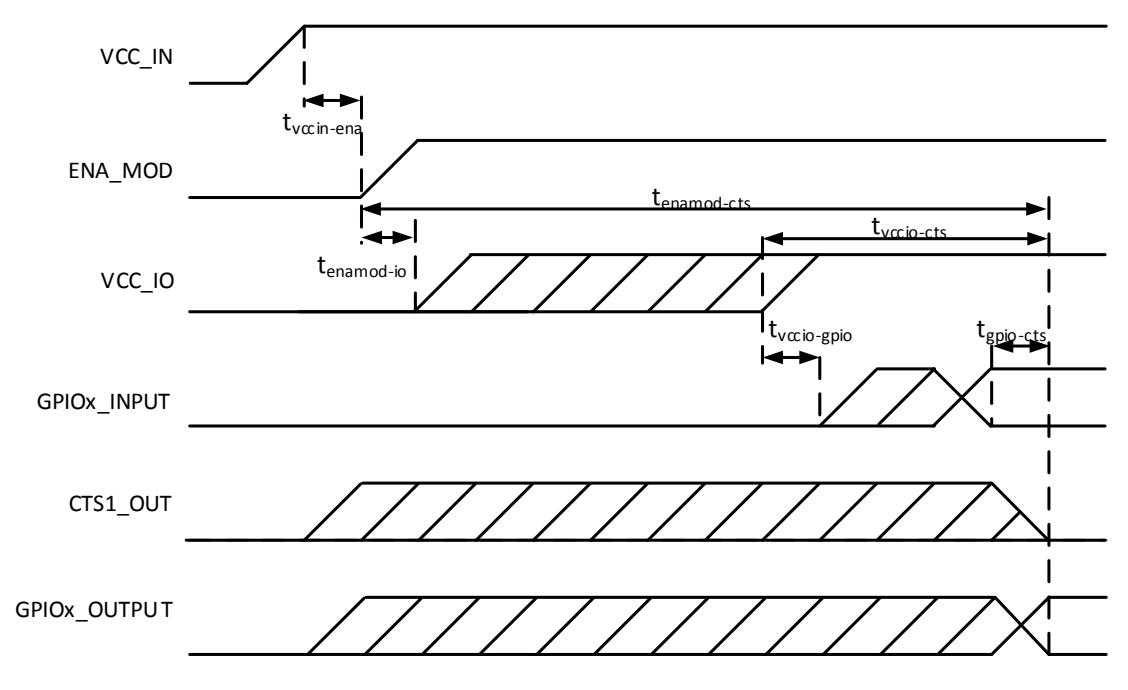

Figure 3.1 Startup sequence.

#### **3.2 Shutdown and ENA sequences**

The following diagrams will describe the shutdown and ENA sequences.

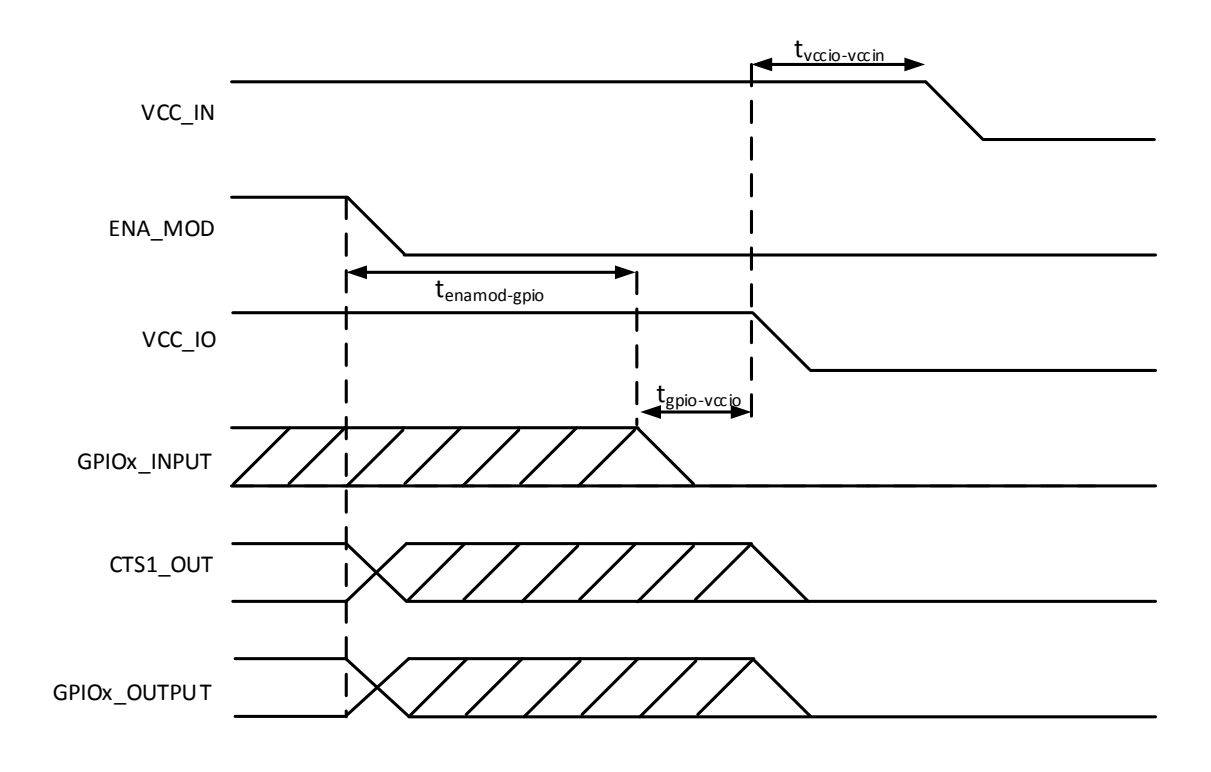

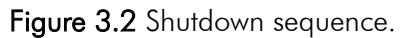

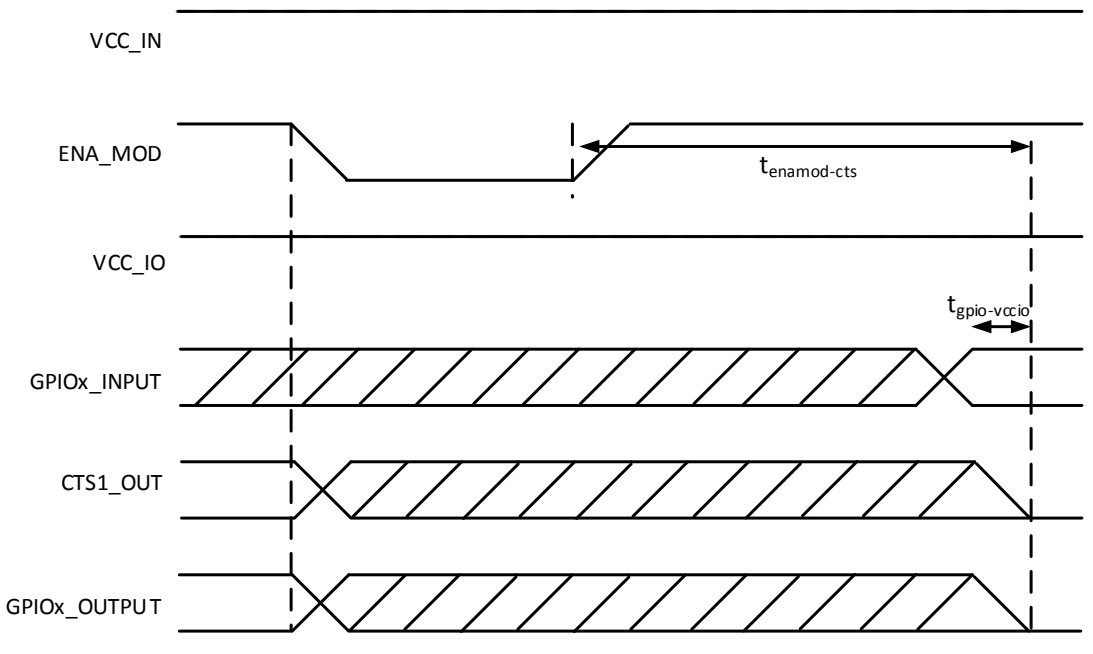

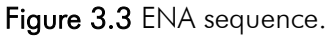

## **4 ELECTRICAL INTERCONNECTION**

#### **4.1 DTE connector**

The DTE connector is a 20-pin pass-through connector which provides electrical connections to the module. Connector is female two row 1.27 mm pitch.

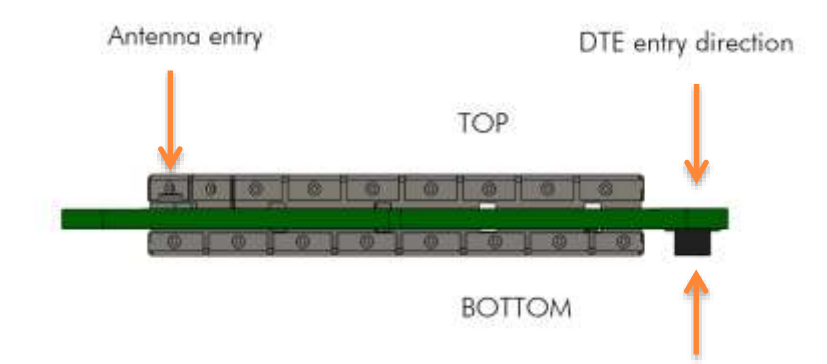

Figure 4.1 The side view of the module with connection directions.

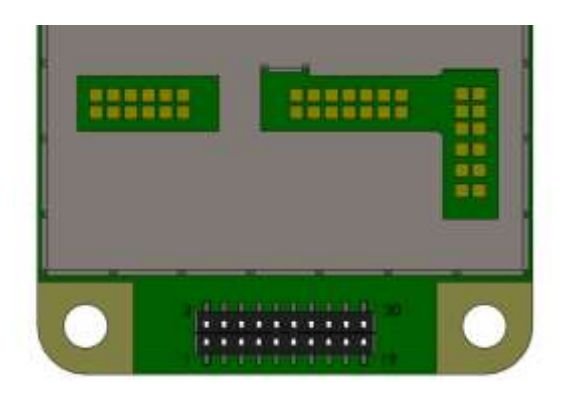

Figure 4.2 Pin numbering of 1.27 mm pitch DTE connector. View from bottom side of unit.

## **4.2 Pin order of the DTE connector**

Direction IN is data from DTE (Data Terminal Equipment) to the radio transceiver module. Direction OUT is data from the radio module to the DTE.

The equivalent I/O schematic figures are shown in the next chapter.

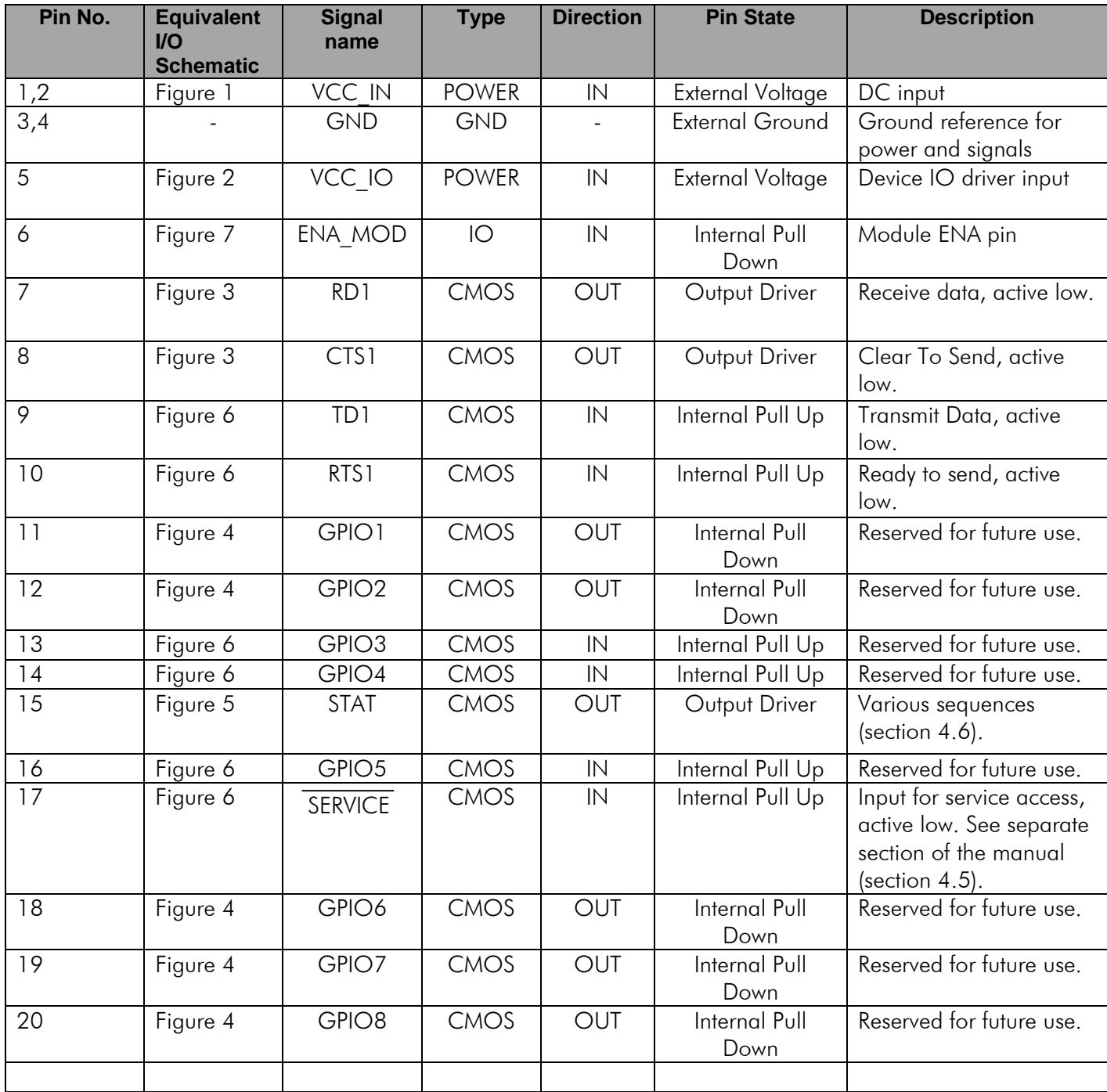

## **4.3 Equivalent I/O Schematics**

The module input-output equivalent circuits are shown in the figure and the component values in the table below.

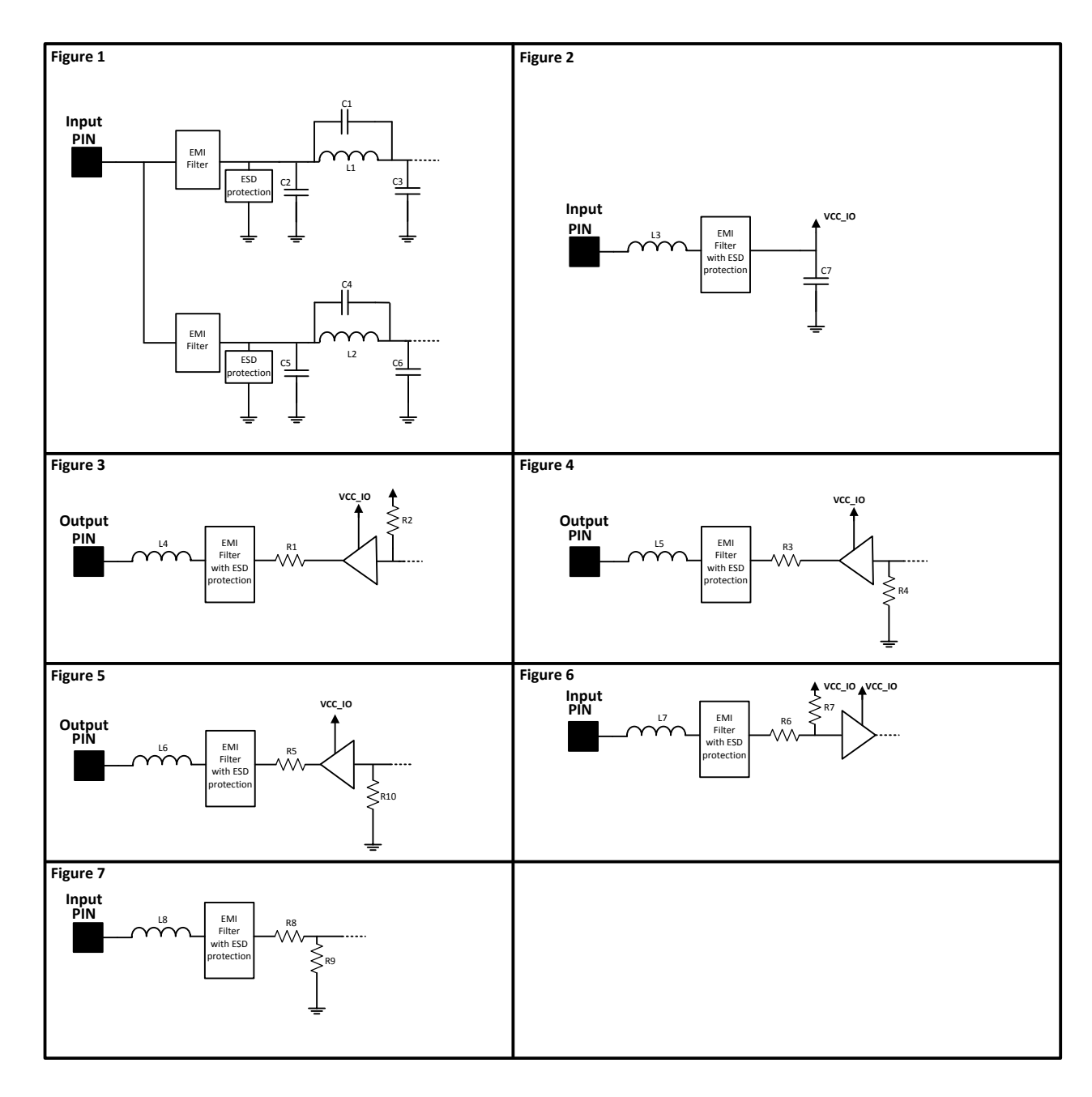

Figure 4.3 The module input-output equivalent circuits.

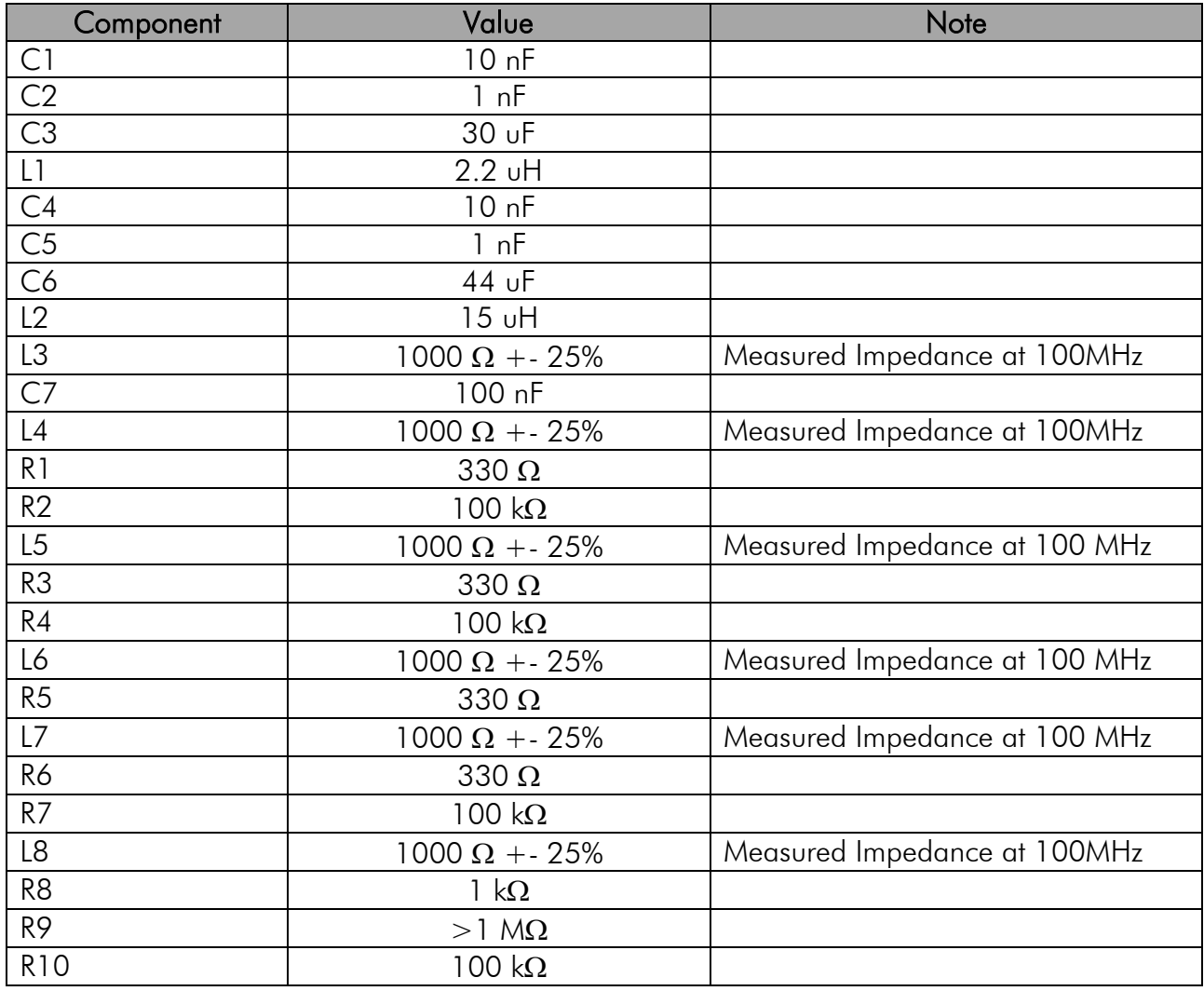

Component values of the equivalent schematics:

## **4.4 VCC\_IO pin**

VCC<sub>IO</sub> pin determines the voltage level of UART signals and the voltage level of GPIO output signals. VCC\_IO level also determines GPIO LOW/HIGH levels on each GPIO and UART input pins.

## **4.5 Service pin**

The SERVICE pin is used to set the UART1 into a known state. Pulling this pin LOW will activate the service mode and set the UART1 into 38400, 8, N, 1. This is intended for service access of the module, to have a known serial port setting in order to provide easy access to module settings.

The pin does not affect any permanent settings, nor does it change the mode of the module. It is recommended to pull high or pull up by resistor to VCC\_IO to return serial port 1 into the configured state. When service pin is LOW the SL Commands are temporary forced to be ON

## **4.6 Stat pin**

The STAT-pin indicates the status of the device. It can be used to drive or sink a LED current using a proper series resistor. STAT-pin drive or sink capability is  $+/-10$ mA at 3.3 V. It is recommended to use VCC\_IO for LED current.

Notice that if STAT-pin is used to sink LED current, LED behavior is opposite to driving scheme. The behavior of the STAT pin is described down below.

Modes of STAT pin:

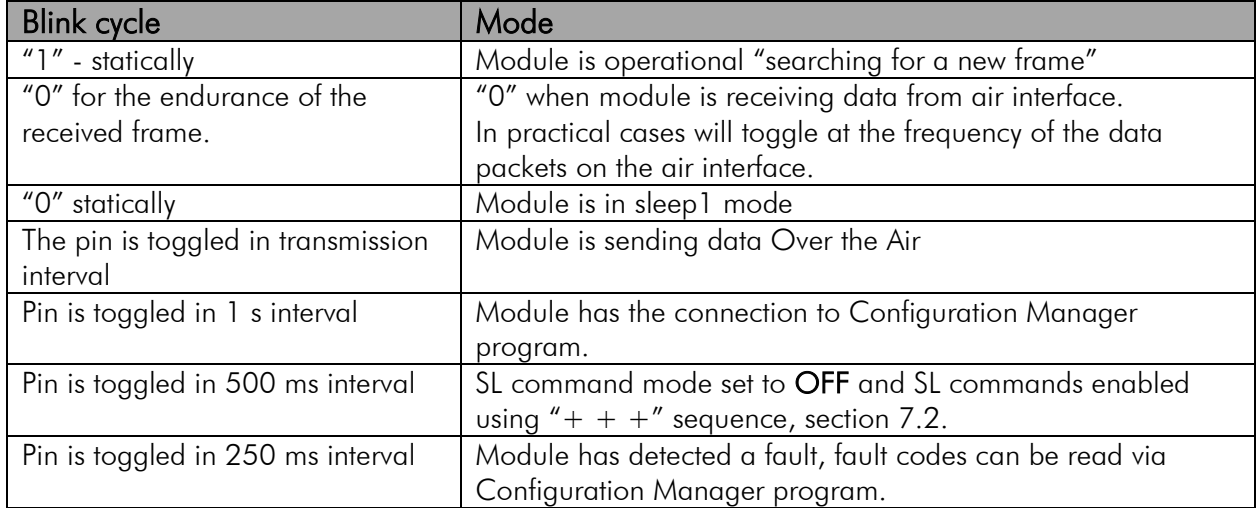

## **4.7 VCC pins**

VCC pins are to feed operating voltage to the module. Limit for this voltage is mentioned in chapter 2.2 DC electrical specifications. User must take into consideration surge current and current consumption issues before using these pins. Also the user must be aware for any voltage drop on the feeding path.

## **4.8 UART pins**

Pins 7, 8, 9, 10 are used for UART serial transmission between the module and the terminal. The UART signal level corresponds to the level in VCC IO pin. VCC IO pin must be fed with a correct voltage level to match the terminal device.

## **4.9 GPIO pins**

GPIO pins are reserved pins for future use or special applications or special features. Unused pins should be left unconnected.

## **4.10 Antenna interface**

The antenna interface is a 50  $\Omega$  coaxial connector. Matching networks are not included on the module and should be placed in the host application if the antenna is not 50  $\Omega$ . The HIROSE U.FL compatible connector is located on the TOP side of the board.

NOTE! The used connector has gold plated contacts - whereas a standard HIROSE U-FL has silver plated contacts. If silver - gold joints are not allowed in your product, use gold plated cableconnector to mate to this device.

# **5 MECHANICAL CONSIDERATIONS**

## **5.1 Fixing device to host**

The M3-TR8 radio transceiver module can be mounted on to the host application by using spacers and screws. It is highly recommended to use conducting metal spacers and screws to create proper electrical conductivity between the module and the host application. Recommended materials for spacers include brass or aluminum and steel screws. User must take care that there is no excessive mechanical stress created to the DTE connector while inserting and attaching the module. Recommended maximum screw size is M3, minimum spacer height between the module and the host application is 3 mm.

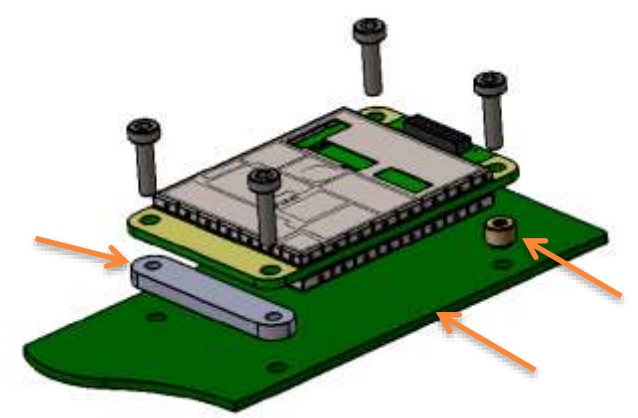

Figure 5.1 Example of module attachment to application PCB.

Since the module creates heat while operating, it must take into consideration to maximize the heat transfer from the module to an external heat sink. Proper heat sinking methods could be copper plated PCB, metal housing or a heat sink piece. The most recommended solution is to use a metal conductor to transfer heat from the module to an external heat sink which dimensions and location is adequate for a proper performance. To source the heat from the module is the plain area next to the antenna connector shown in a figure 5.2. Heat can be conducted from either side. To further improve the heat conductivity and reducing the heat transfer barriers, proper heat conducting paste or heat conducting tape should be used.

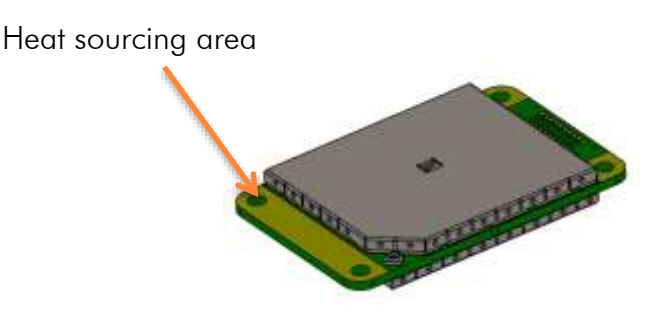

Figure 5.2 Heat sourcing area, both sides.

## **5.2 Module dimensions**

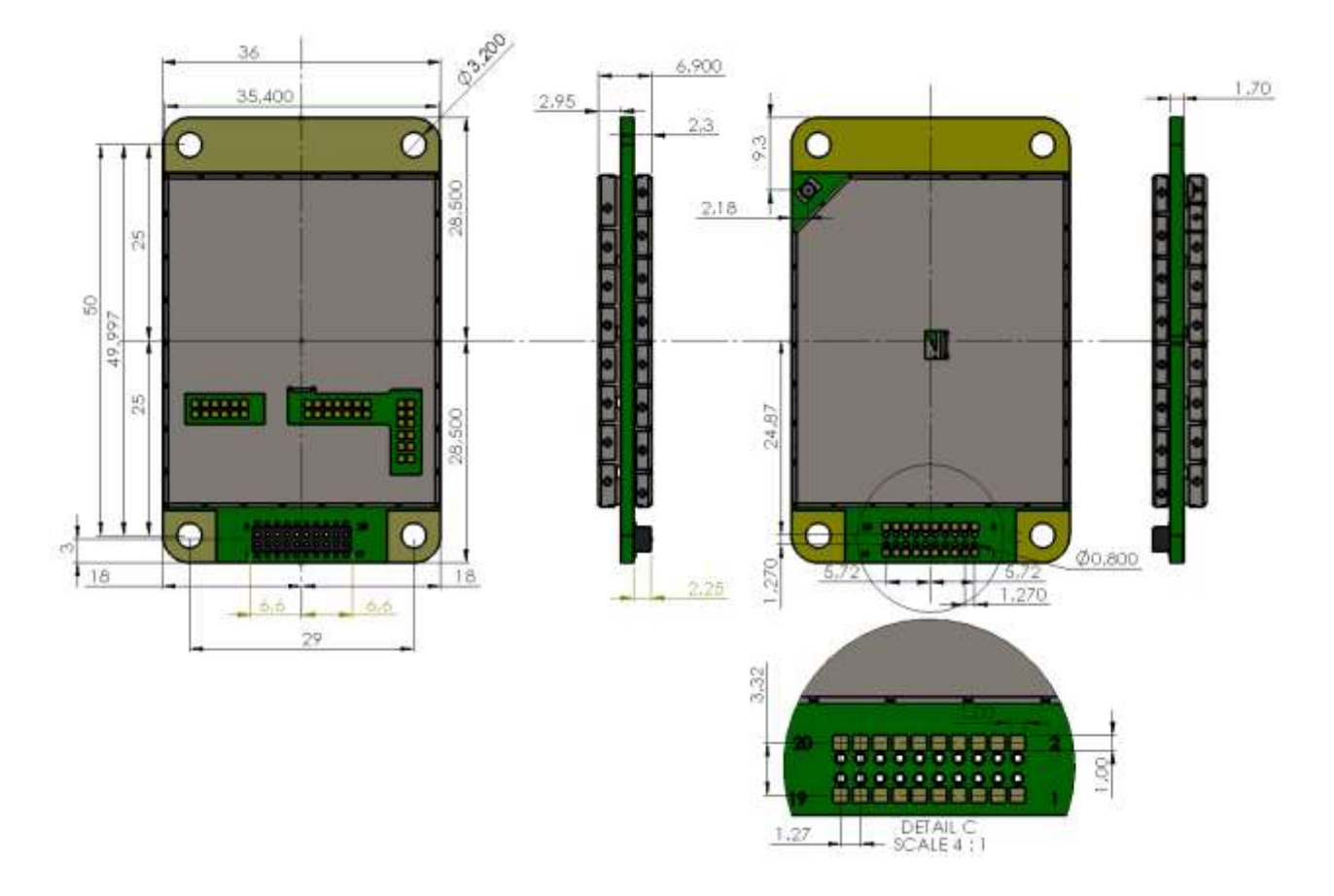

In figure below is SATELLINE-M3-TR8 with dimensions as millimeters.

Figure 5.3 The module physical dimensions and the holes in millimeters.

# **6 OPERATING MODES**

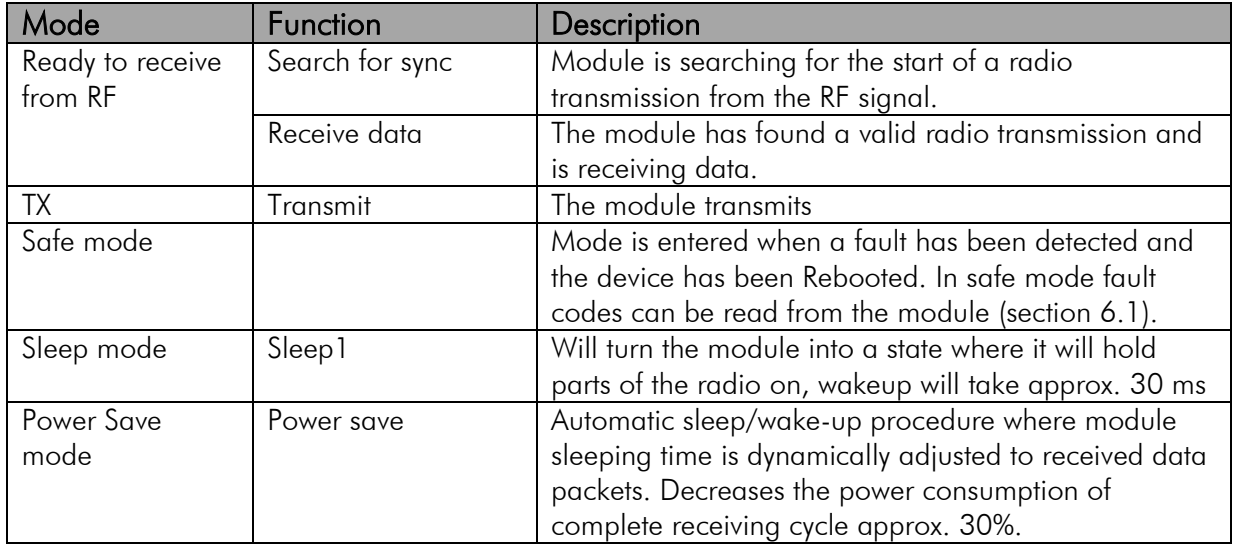

The radio transceiver module has the following modes of operation:

## **6.1 Safe mode**

When a fault has been detected by the Firmware, the module is set to Safe mode. In this mode the module toggle's the STAT pin in 250 ms interval indicating an Error and reboots the device after 5 s. Transmitting/Receiving is prohibited during malfunction. When connecting to the device with SATEL Configuration Manager the Error code is shown in pop up box. If the device does not recover after multiple reboots, please contact Satel Oy.

SATEL Configuration Manager can be downloaded from website [www.satel.com/downloads.](http://www.satel.com/downloads) The version 1.5.1 or newer is compatible with SATELLINE-M3-TR8 radio transceiver module.

#### **6.2 Power up / power down scenarios**

The transceiver module can be set in four (4) states, "ON", "OFF", "Sleep1" and "Power Save". When power is applied to the module, the module switches to ON state when voltage in ENA\_MOD is set to HIGH.

The module can be shut down by driving ENA\_MOD line to LOW state. In the "OFF" state current consumption is only that of leakage current from an LDO, section 2.3. In this state all non-essential parts off the module are powered down and all settings/state information that are not stored in nonvolatile memory are reset.

## **6.3 Sleep Mode**

When being in sleep mode, the radio part of the module is switched OFF while the serial interface communication related parts remain powered ON. The module will be automatically woken up after the CPU senses a state change in the TD1 pin. *Example:* The module is in Sleep1- mode. The module is woken up by sending a character or characters into the TD1 pin after which the module responses "OK". After "OK" the module is ready for normal communication.

To turn the module ON from Sleep1 mode:

- 1) Issue a state change to TD1 (toggle pin (minimum pulse duration time 10  $\mu$ s) or issue a byte on the UART (for example 0x00))
- 2) Wait for "OK" -response from the module. The wake-up time is approx. 30 ms.
- 3) Start communicating normally

Module will remain powered ON until a new sleep command is issued.

#### **6.4 Power Save Mode**

The Power save mode performs an automatic, self-adjusting receiver wake-up/sleep cycle. It is designed for applications which base on one-way communication with relatively constant TX interval and, in which the data packet separation is  $> 200$  ms.

When enabled, the unit makes the *transmission interval study* basing on four (4) successfully received data packets. The shortest time between transmitted packets is measured (*tmin*). Measured value is updated after each successfully received data packet, so that possible changes in the message length becomes noted.

Ensuring that the complete messages will be received even if there occur little variation in transmission interval, some safety margin (*tmarg*) is left into Ready to receive from RF mode time.

Safety margin is calculated by dividing the shortest time between transmitted packets (*tmin, in ms*) with 8 and by adding 60 ms to this result:

$$
t_{\text{marg}} = \frac{t_{\text{min}}}{8} + 60 \text{ ms}
$$

The length of the whole sleeping period (*tsleep*) is calculated by decreasing the shortest time between transmitted packets (*tmin*) with safety margin (*tmarg*) and transmission time of the original message  $(t_{TX})$ :

$$
t_{\text{sleep}} = t_{\text{min}} - t_{\text{marg}} - t_{\text{TX}}
$$

Transmission interval study is started over always after 100 successful sleep/wake-up cycles and, if the expected receiving slot (*tRX slot*) with enhanced overlap margin (*toverlap*) has been missed. In latter case the package is considered to be lost.

 $t_{\text{overlap}} = t_{\text{marg}} + 100 \text{ ms}$ 

*tRX slot, min = tmin - tmarg*  $t_{RX \, slot, \, max} = t_{min} + t_{overlap}$ 

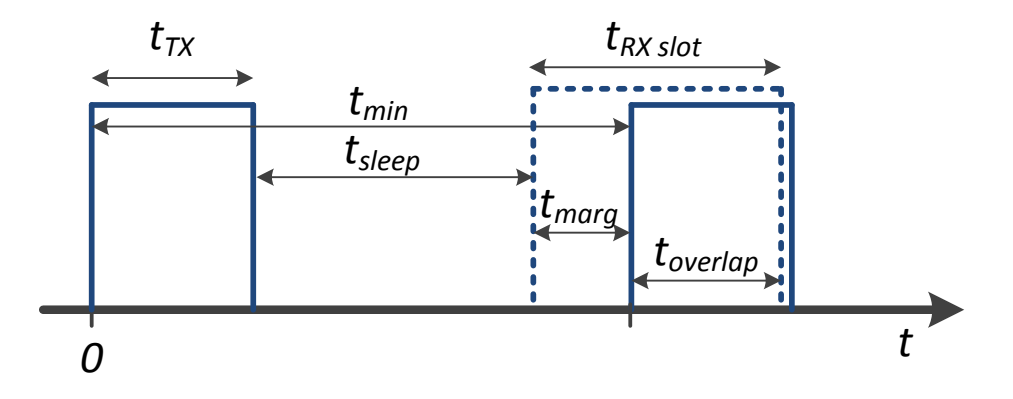

Figure 6.1 Power save mode timing factors.

E.g. In system with TX interval of 1 s, and with 300 ms (approx. 300B @ 9600 bps) transmission time:

*tmin = 1000 ms tTX = 300 ms tmarg =125 ms + 60 ms = 185 ms*

*tsleep= 1000 ms − (125 ms + 60 ms) − 300 ms = 515 ms*

*tRX slot, min = 1000 ms – 185 ms = 815 ms tRX slot, max = 1000 ms + 285 ms = 1285 ms*

#### **6.5 Restart**

After startup the module can be restarted by issuing a SL command, upon which the module will shut down all circuitry, and Reboot the CPU (see SL command list).

## **7 CHANGING PARAMETERS USING SL COMMANDS**

The controlling terminal device can change the configuration settings of the module. This is accomplished with the help of SL commands. SL commands can be used to change the device settings e.g. the frequency, addresses etc. SL commands can also be used to request setting values from the module to the controlling terminal.

## **7.1 SL Commands**

An SL command is a continuous string of characters, which is used to control the device and its settings for example from the terminal screen (similar to AT commands).

Serial interface settings are the same as in data transfer, however, if SERV pin is set to LOW, baud rate is fixed 38400, 8, N, 1. SL command is properly recognised also in the case when the command string is terminated by  $\langle CR \rangle$  ( $\langle CR \rangle$  = Carriage Return, ASCII character no. 13, Carriage Return, 0x0d in hex) or <CR><LF> (<LF>= Line Feed, ASCII char. no. 10, Line Feed, 0x0a in hex). No extra characters are allowed at the end of an SL command.

SL command is separated from other data by pauses which are equal or greater than time defined by Pause Length-parameter (default  $= 3$  characters) in the settings. If multiple SL commands are sent to the module, the next command can be given after receiving the response ("OK" or "ERROR") of the proceeding command. In addition, it is recommended to implement a timeout to the terminal software for recovering the case when no response is received from the radio module.

The module will acknowledge all commands by returning an "OK" (command carried out or accepted) or the requested value, or an "ERROR" (command not carried out or interpreted as erroneous) message.

The SL commands are listed in appendix B.

## **7.2 SL Command Mode**

The SL commands have always been enabled in the previous products like M3-R3. When the SL commands are enabled there are possibilities that the user data may start with the characters "SL" which is handled as the SL command. This has caused the firmware to go to the continuous SL command search mode and any data has not been sent or even an "ERROR" acknowledgment has been received. To avoid this kind of behavior the user can disable the SL commands. The SL commands can be disabled or enabled using the "*SL Command mode*" parameter. The user can do this via the *SATEL Configuration Manager,* version v1.5.1 or newer.

By default the *SL Command mode* is set to ON. If the *SL Command mode* is set to OFF then the SL commands can be enabled or disabled using the following procedures:

To enable the SL Commands:

 Send three "+" characters via serial port so that there is at least three bytes delay between each character. The response is "OK", when successfully set.

*<+><at least three bytes pause><+><at least three bytes pause><+>*

To disable the SL Commands:

• Send three "-" characters via serial port so that there is at least three bytes delay between each character. The response is "OK", when successfully set. *<-><at least three bytes pause><-><at least three bytes pause><->*

#### Note!

The " $+ + +$ " and " $- -$ " procedures are not allowed to be used, when radio is transmitting or receiving data (i.e. the application data occupies the TD or RD lines of the radio).

# **8 DEFAULT DELIVERY VALUES**

## DEFAULT VALUES OF THE ADJUSTABLE SETTINGS (the user can change these settings later on)

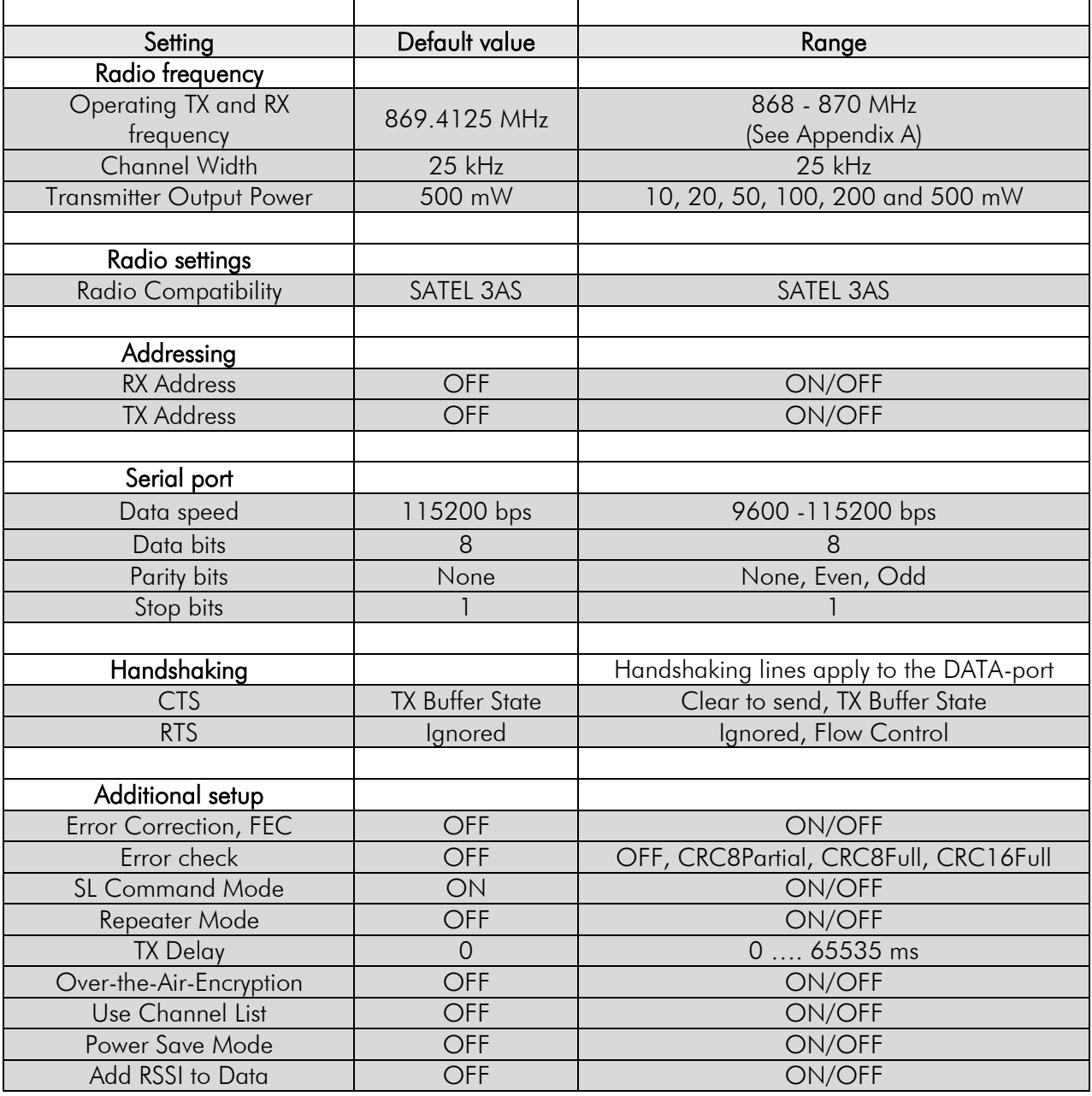

## **9 CONSIDERATIONS**

## **9.1 EMI Interferers**

The module is designed to be mounted inside a host device. The module is designed to withstand EMI even beyond type approval requirements. However, a small module which is integrated closely to modern high speed electronics is bound to receive some interference.

To make a working integration, consider the following: EMI can enter the module in four ways:

- 1) Via the antenna (radiation from enclosure enters the antenna)
- 2) Radiated disturbances to the coaxial cable
- 3) Radiation from other electronics / cabling directly to the module
- 4) Conducting through the DTE interface (power, control and data lines).

Because the module is shielded and the DTE interface is filtered, the usually worst method of disturbance is via the antenna port, which is easily overlooked in design. Keep in mind that the radio module has a sensitivity of approx. -107 dBm (depends on mode of operation and speed etc.). While the module has an approx. 10 dB S/N requirement, this constitutes, that any signal entering the radio antenna on receive frequency on a level of higher than -117 dBm (-107 dBm-10 dB), causes desensitization of the radio on that particular channel.

#### Example:

An interferer has a level of -100 dBm at the frequency 869 MHz. The radio will show an approximate sensitivity of -90 dB (-100 dBm + S/N requirement 10 dB) at 869 MHz.

Now consider that generic EMC requirements usually have pass/fail criteria of -57 dBm (if normalized to the surface of the device). So there is almost a 60 dB gap between generic EMC requirements and co-existence requirements between a high sensitivity narrowband radios.

To avoid problems of co-existence a good design should apply:

- 1) EMI shielding in enclosure ambient air interface
- 2) Careful layout
- 3) Shielding of all digital high speed parts and cables
- 4) Have a clocking plan to avoid clock frequencies causing harmonics on the UHF band of interest.

#### **9.2 Electrostatic discharge**

As the module is intended to be embedded in a host application, in a typical use case, the antenna port is the only port of the module directly interface with a surface or contact area subjected to Electrostatic Discharge (ESD). Thus, the antenna port is the only interface with high level ESD protection. The DTE port also features ESD protection diodes, but is not designed to withstand similar performance as expected from standalone units with enclosures.

Consequently, the module should be subject to ESD handling precautions that typically apply to ESD sensitive components. Proper ESD handling and packaging procedures must be applied throughout the processing, handling and operation of any application that incorporates this module.

#### **9.3 Using the device in unmanned high reliability applications**

The module features software and hardware watchdogs which are incorporated inside the CPU. While we believe that this is a reliable method of keeping the module in operational condition, there are parts of the module that can't be monitored for proper operation to 100%. For example the module chip has a firmware that resides in the chips RAM. The firmware can't be read back or reloaded, without interrupting reception. Hence the module can't reload this automatically by itself without causing breaks in communication. To avoid the module from ending up in a state where for example the module chip firmware is corrupted for example by ionizing radiation, it is recommended that the controlling system implements some form of watchdog function for the module. This can be done for example if the system knows that data should be received every second, and no data has been received for a minute – then do a module restart using the ENA MOD pin or by issuing a restart command, or a cold boot by toggling VCC IN low and high again.

## **10APPENDIX A**

#### **10.1 Sub-band Channel Assignment**

#### **10.1.1 Sub-band**

Each sub-band is defined by a start and stop frequency. Furthermore the maximum allowed power level and maximum duty cycle is defined separately for each sub-band.

#### **10.1.2 Duty cycle**

The purpose of the duty cycle limit is to ensure that no single application can occupy this licensefree band for more than a certain percentage of time. The term duty cycle defines the percentage of a 1-hour period a single modem is allowed to transmit. The modem limits the duty cycle itself.

#### **10.1.3 Power level**

The power level limit is defined separately for each sub-band. The maximum power limit for each sub-band is pre-programmed into the SATELLINE-M3-TR8. The user can choose from 10, 20, 50, 100, 200 and 500 mW ERP\* output power. No matter what power level the user has chosen the maximum allowed power level of the chosen sub-band cannot be exceeded.

\*ERP = The effective radiated power from the antenna relative to a half-wave dipole in a certain direction.

#### **10.1.4 Channel assignment**

Each sub-band is divided into 25 kHz channels according to a channel assignment scheme defined by the recommendation CEPT/ERC/REC 70-03.

# **11APPENDIX B**

## **11.1 SL COMMANDS**

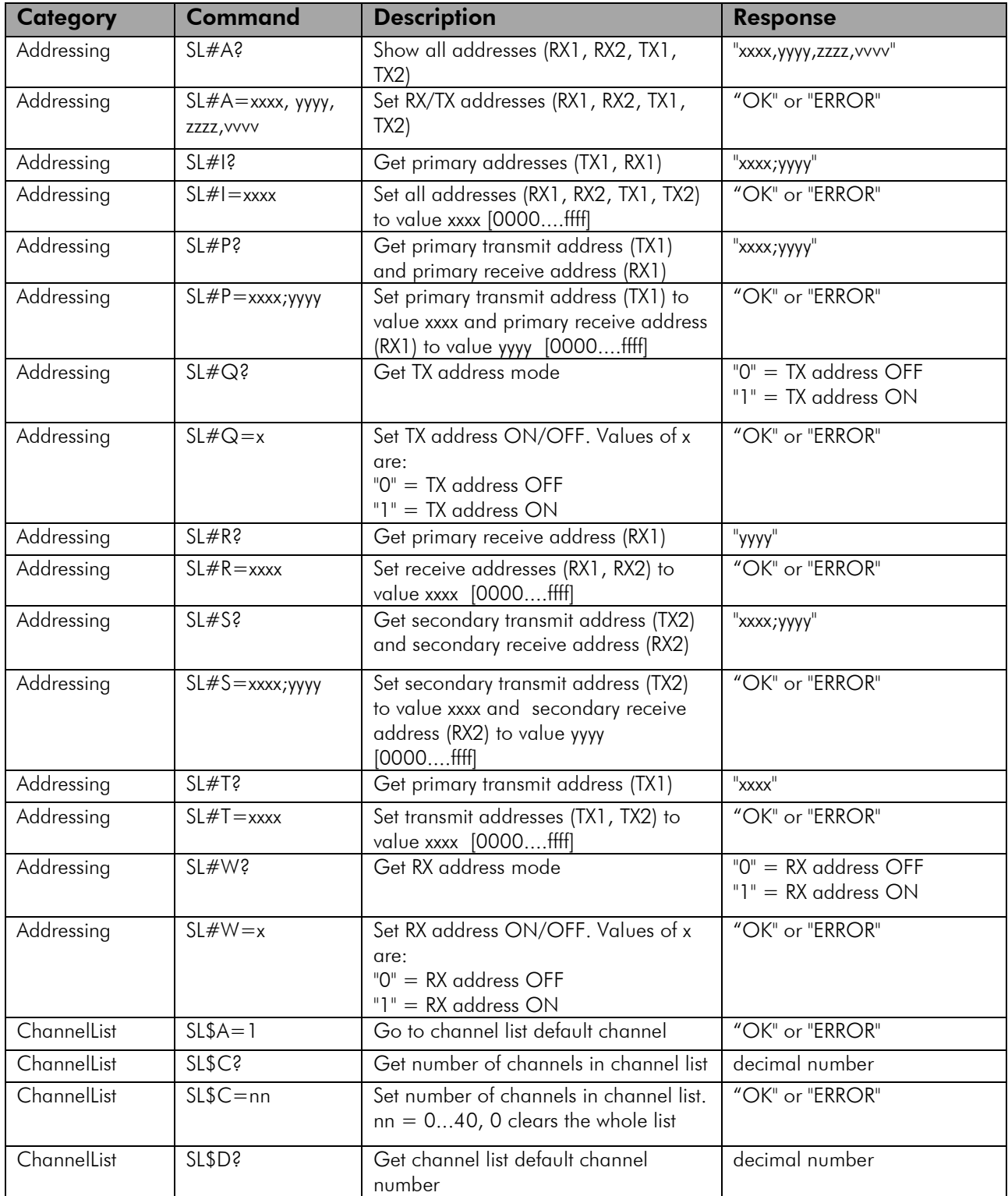

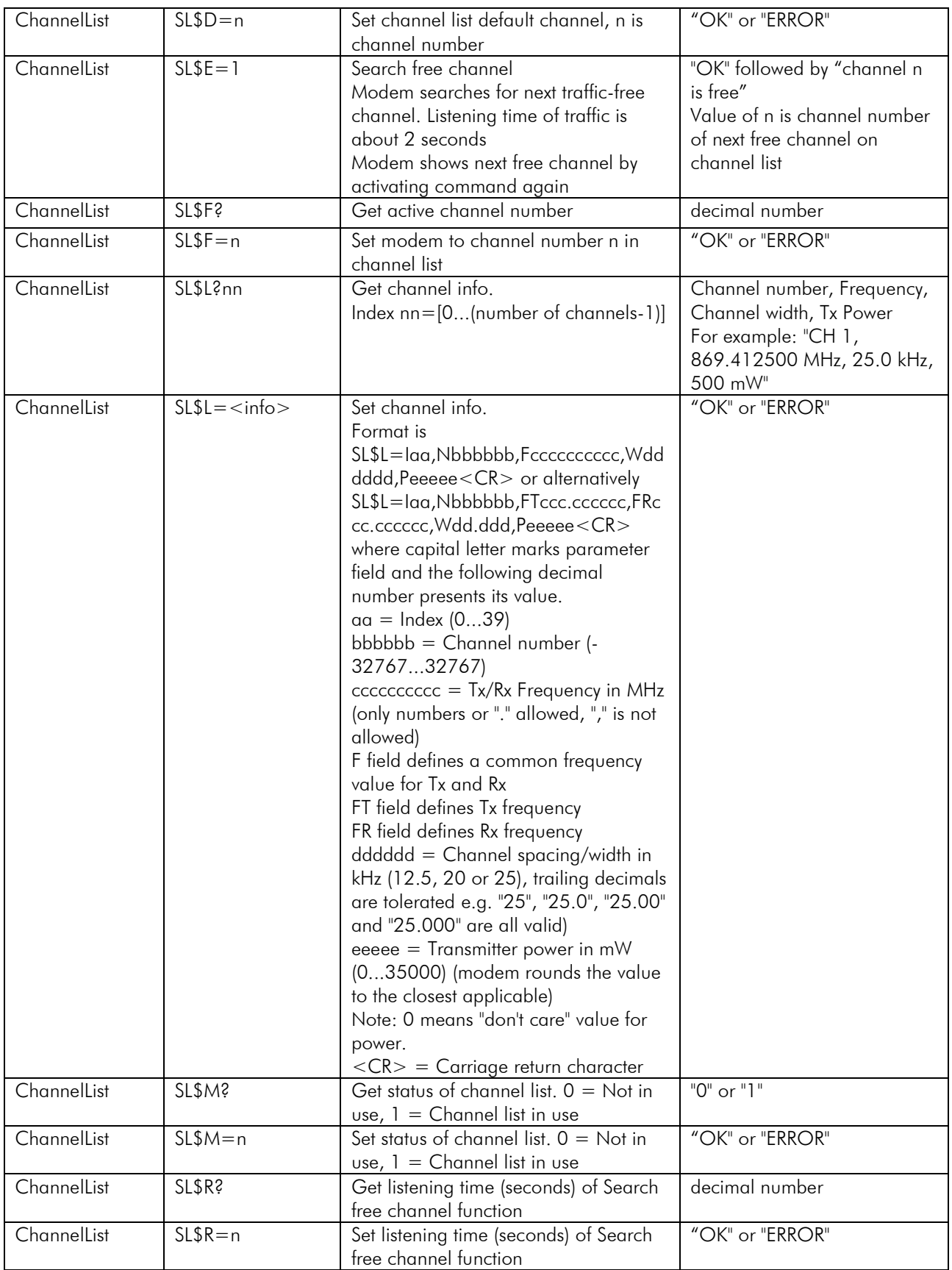

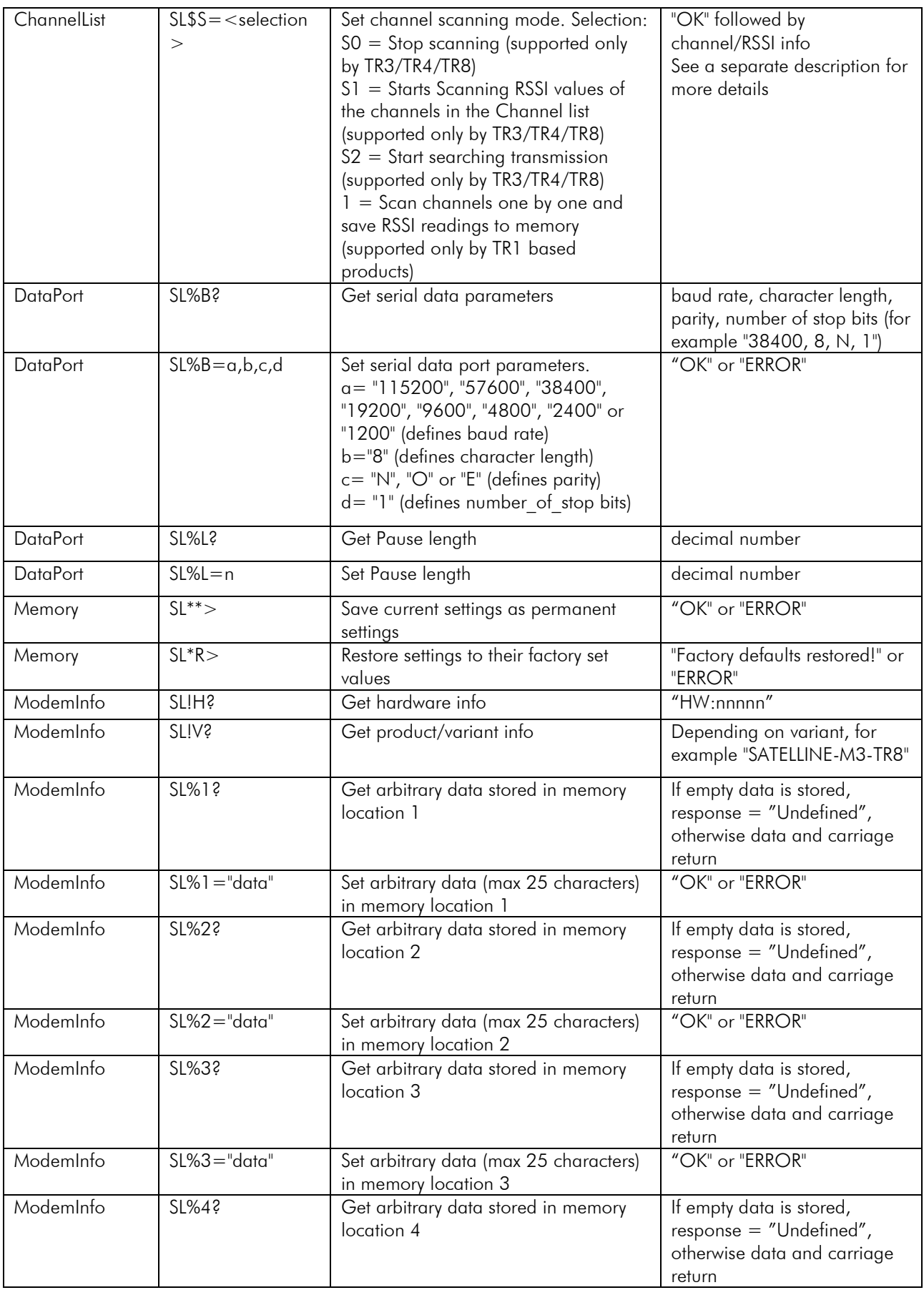

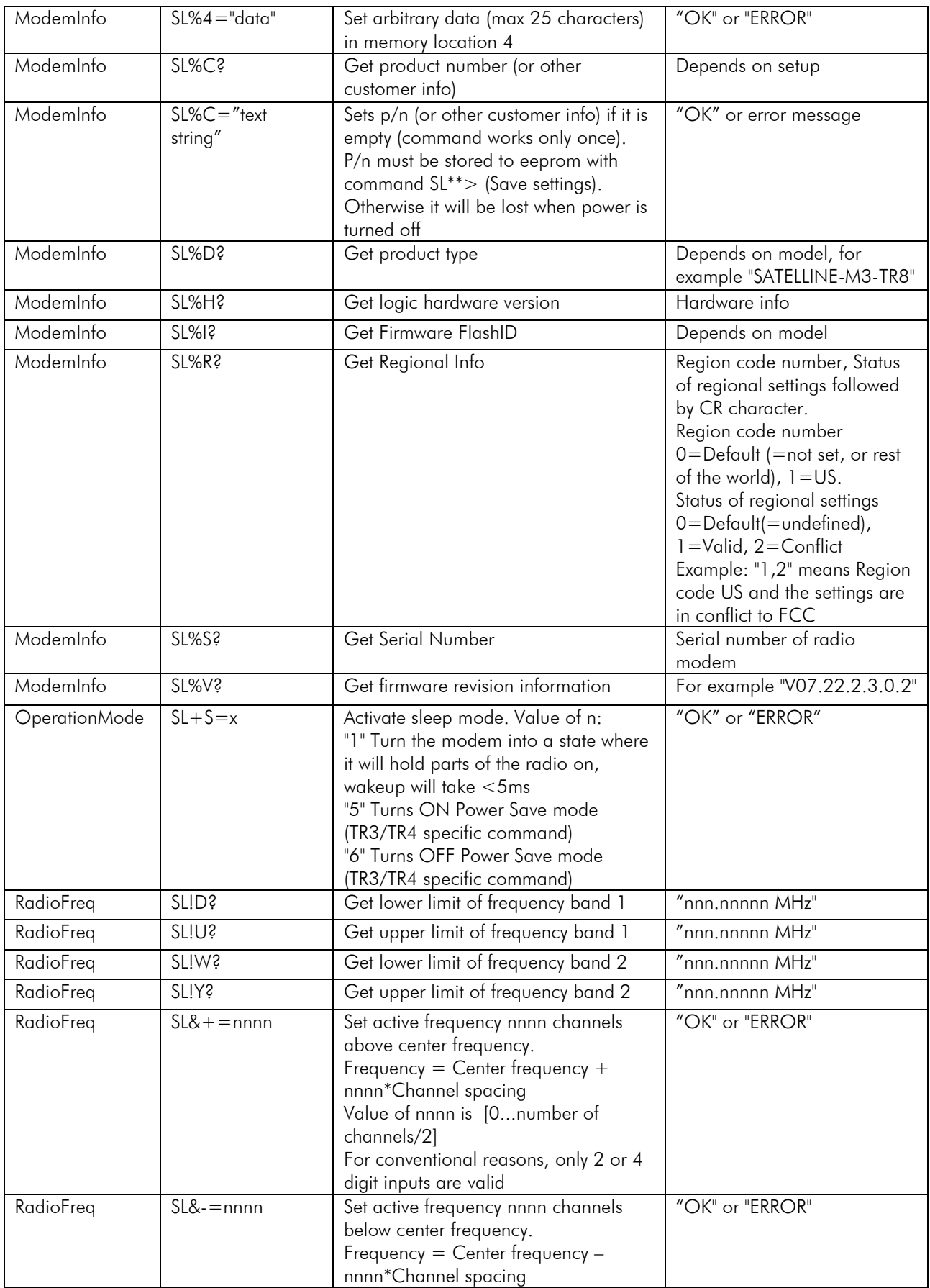

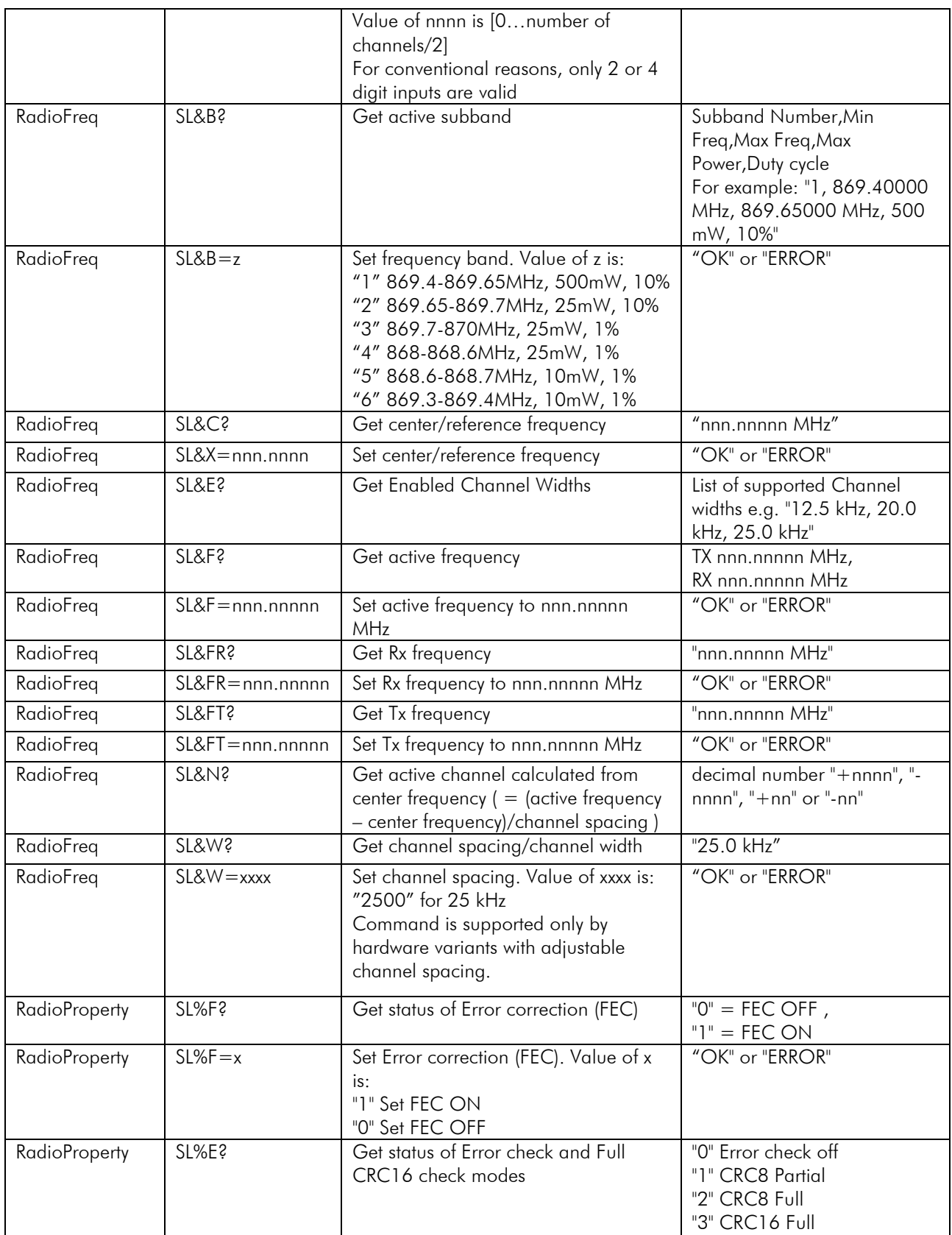

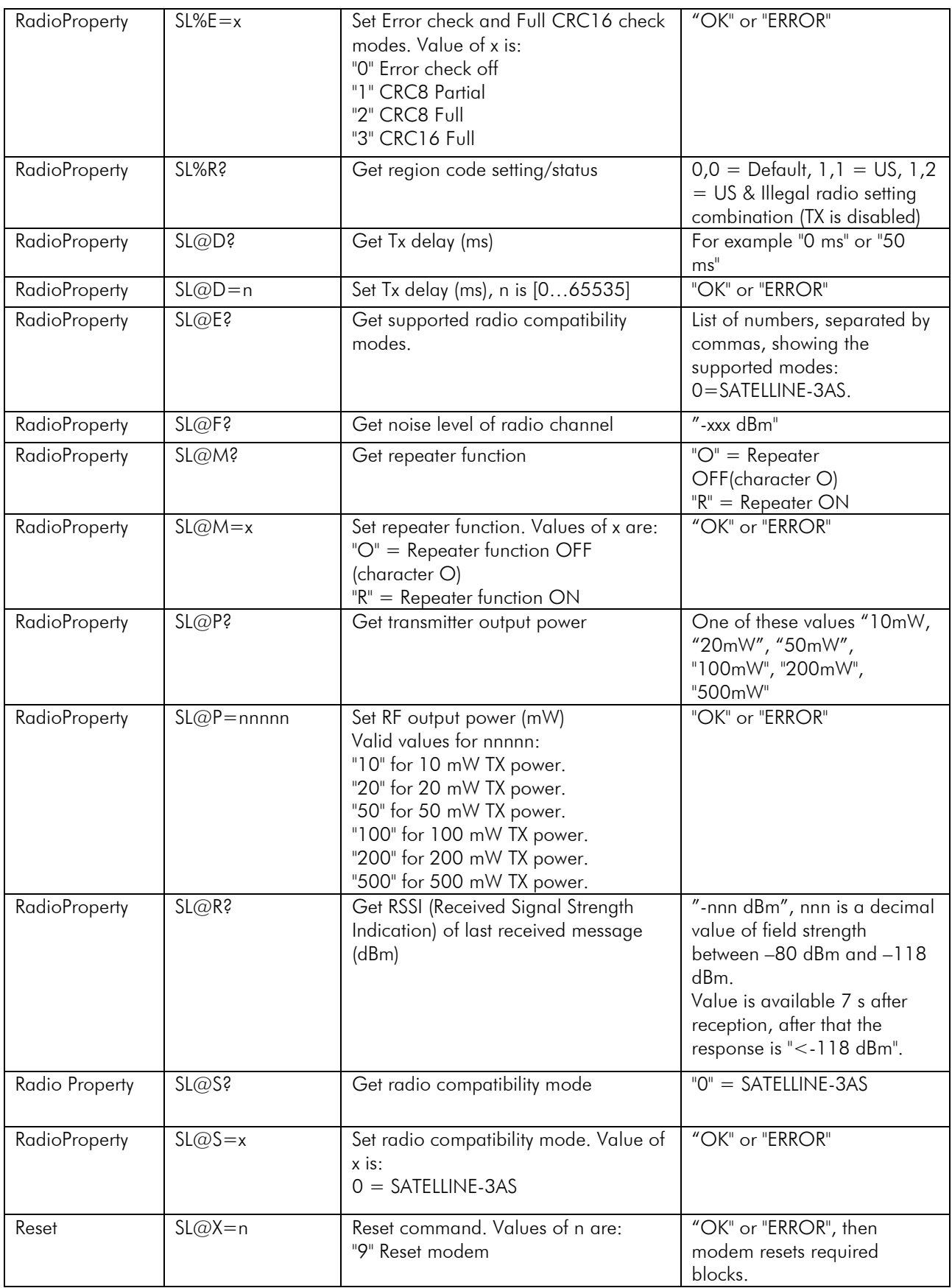

# **12VERSION HISTORY**

Version history:

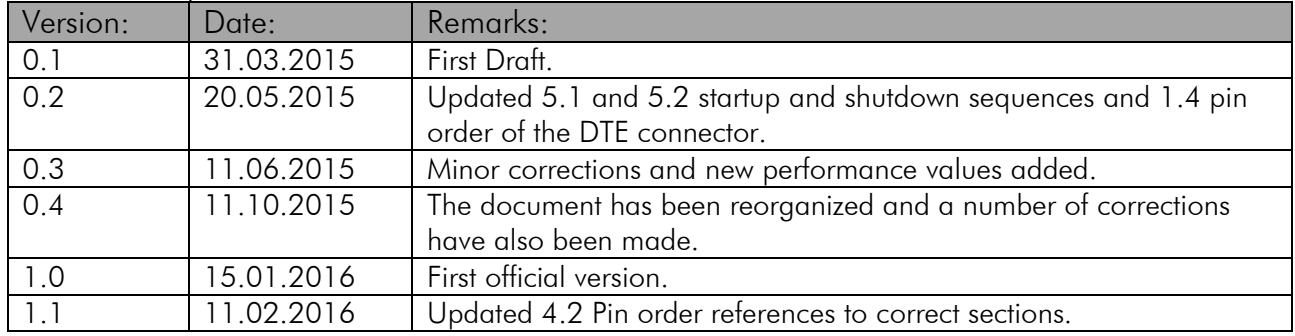